## **Aide mémoire LDAP**

## **Ressources**

<http://www.it-sudparis.eu/s2ia/user/procacci/ldap/index.html> - Tutoriel (2006)

## **URLs**

On peut interroger un annuaire Ldap avec un navigateur Internet. L'URL utilise la syntaxe suivante:

protocol://server:port/base?attributs à extraire?type de scope?critères.

Exemple :

```
ldap://corbeau.int-evry.fr:389/dc=int-evry,dc=fr?host?sub?uid=test test host
corne.int-evry.fr
```
## **GLOSSAIRE**

- DIT : Directory Information Tree
- Scope : sélectionne la profondeur de recherche dans l'arbre (DIT). Valeurs possibles : Base, Onelevel, Subtree

From: <https://wiki.pielo.net/>- **Pielo.net - Wiki**

Permanent link: **<https://wiki.pielo.net/aide-memoire/ldap>**

Last update: **2011/01/24 00:00**

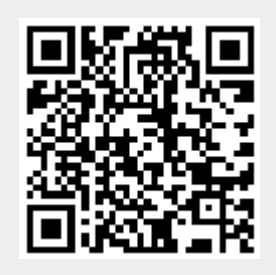